# DOCUMENTATION **TECHNIQUE** APPLICATION **GSB**

## Arborescence du site :

#### **Racine du site**

Arborescence du site :

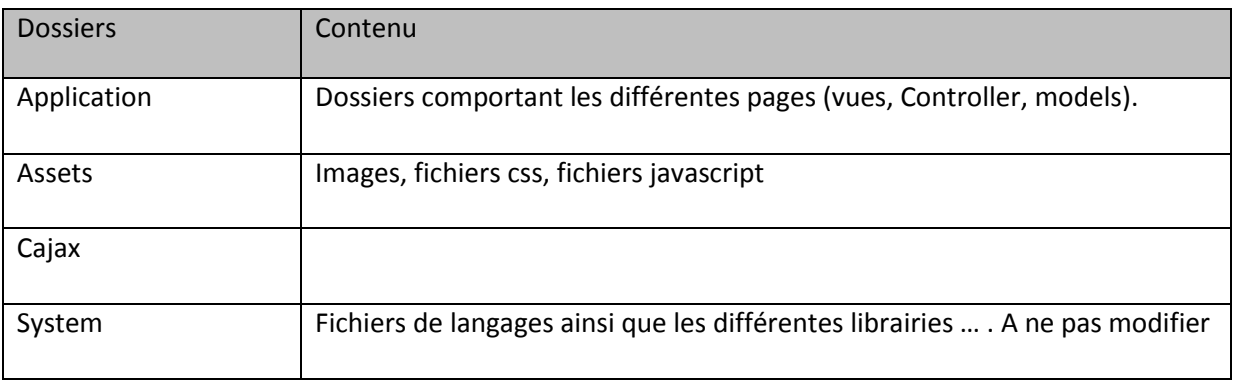

#### **Dossier application**

Dans le dossier application, nous trouvons aussi différents dossiers.

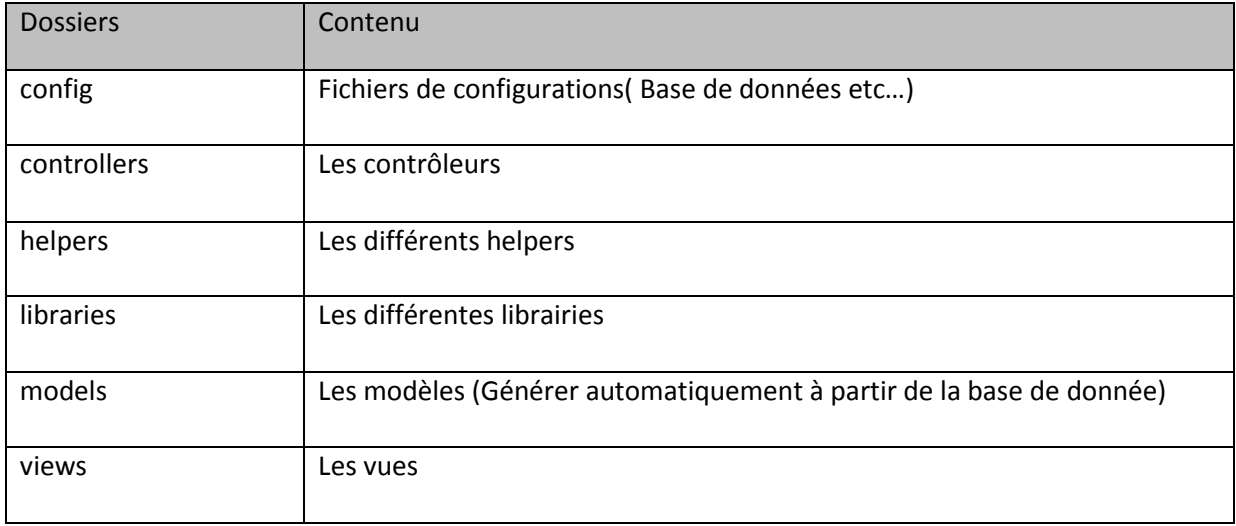

Voici les principaux dossiers :

#### **Dossier assets**

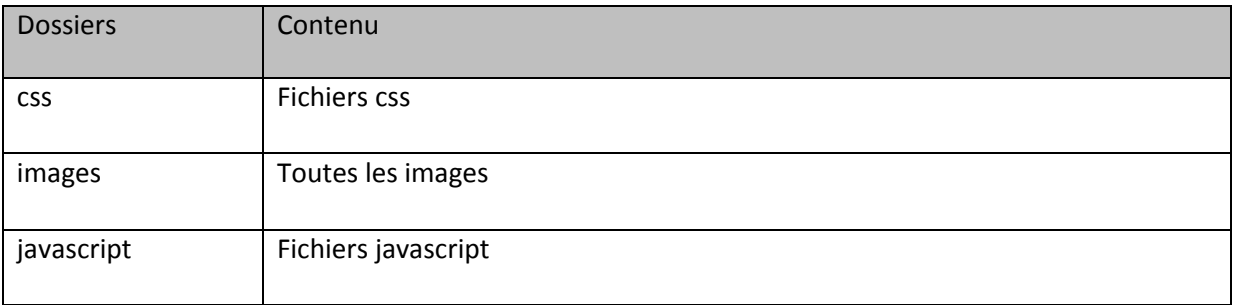

### Base de données :

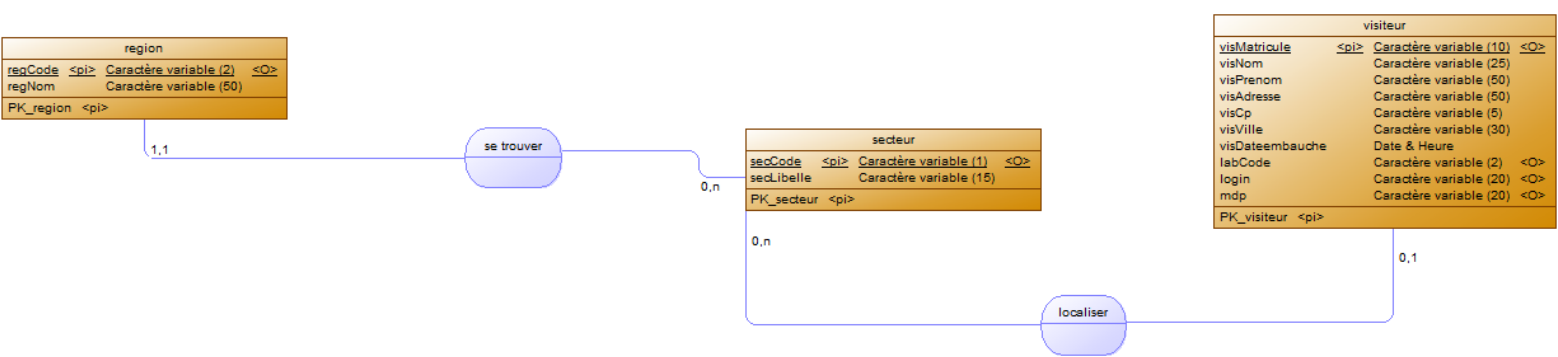

Un visiteur appartient à un secteur.

Un secteur se trouve dans une région.

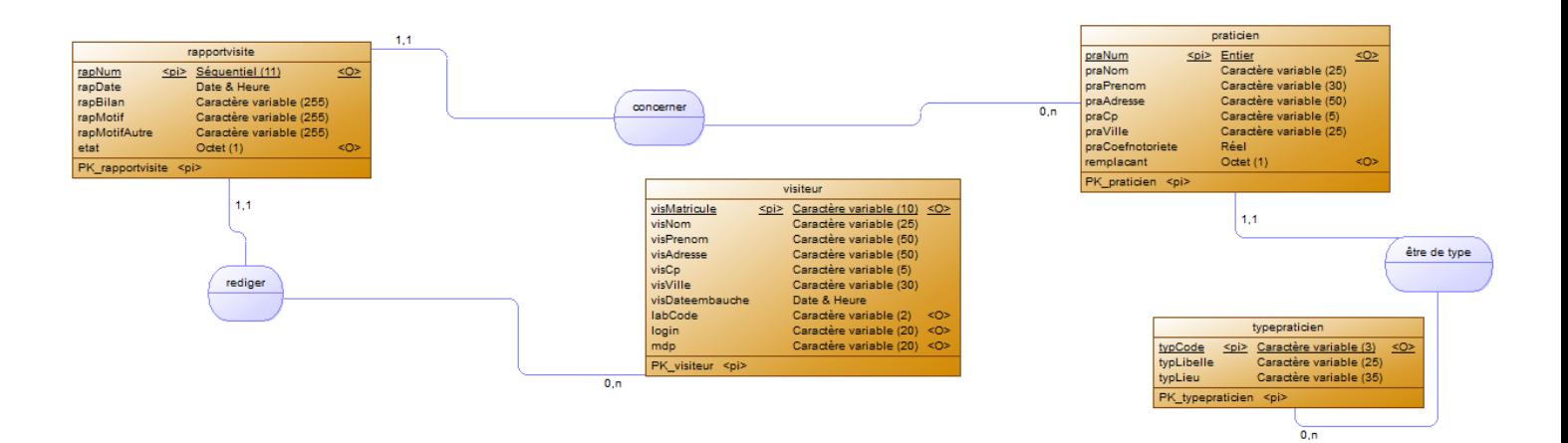

Un rapport de visite concerne un praticien.

Un praticien possède un type.

Un rapport de visite est rédigé par un visiteur.

#### Champs rajoutés dans la table « praticien » :

Remplacent en booléen : Permet de savoir si c'est un praticien remplaçant.

Champs rajoutés dans la table « rapportvisiste » :

Etat en booléen : Permet de connaitre l'état du rapport (si la saisie est définitive ou pas).

rapMotifAutre en varchar(255) : Permet de connaitre le motif du rapport si c'est non présent dans la liste.

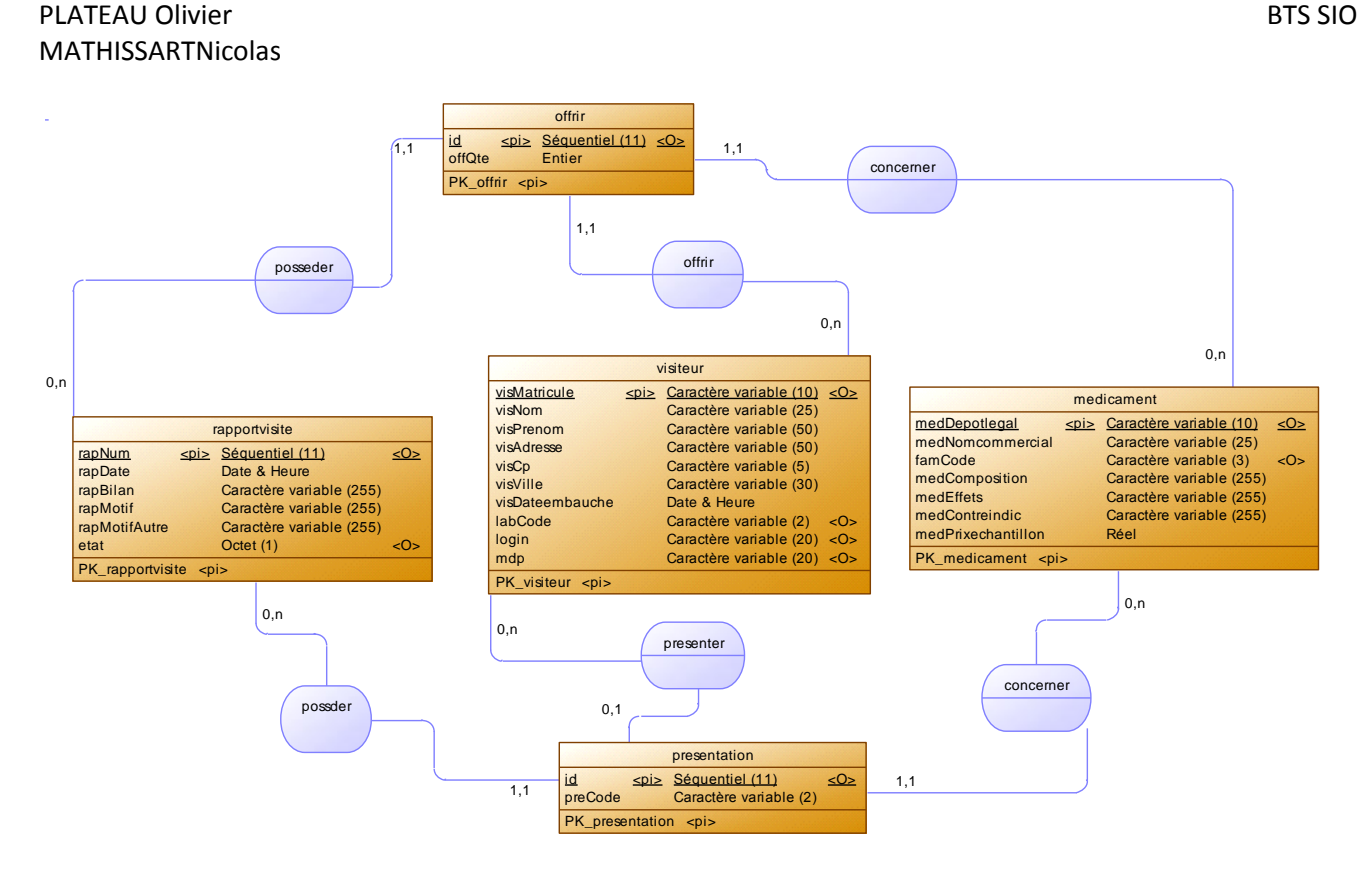

Un rapport de visite possède les médicaments offerts par le visiteur.

Un rapport de visite possède les médicaments présentés par le visiteur.

Champs rajoutés dans la table « visiteur» :

Login : Permet de se connecter.

Mdp : Permet de se connecter.

## Liste des contrôleurs :

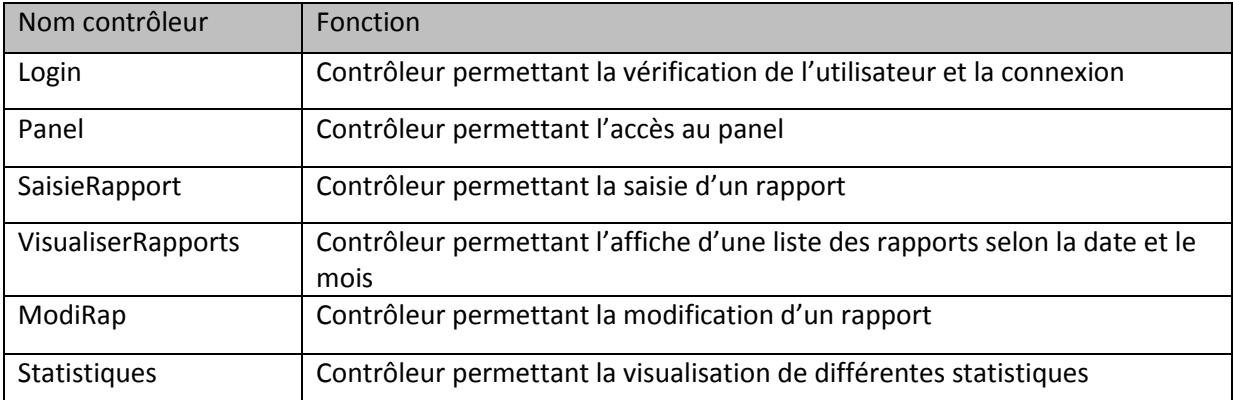

## Liste des vues :

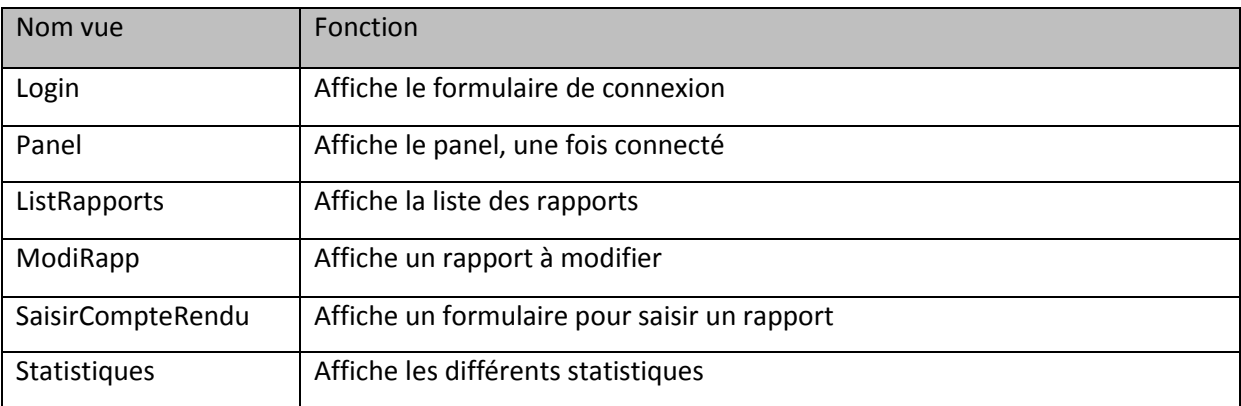

## Ajout d'une image, d'un fichier css ou d'un fichier javascript :

Pour ajouter une image, un fichier css ou un fichier javascript, il suffit de les mettres dans les dossiers correspondant dans le dossier « assests »(Voir la deuxieme page : arborescence du site)

Ensuite, utiliser les différentes fonctions se trouvant dans le helper : « /application/helpers/assets\_helper.php » :

- css\_url(\$nom) : utilisation d'un css
- js\_url(\$nom) : utilisation d'un fichier javascript
- img\_url(\$nom) : utilisation d'une image